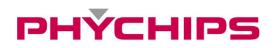

# **RED4S User's Manuals**

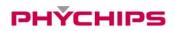

# Contents

| Pin Description  | 3                                                                                             |
|------------------|-----------------------------------------------------------------------------------------------|
|                  |                                                                                               |
| Operation Method | 5                                                                                             |
| Power Supply     | 5                                                                                             |
| UART             | 5                                                                                             |
| RF In/Out        | 7                                                                                             |
| GUI Control      | 7                                                                                             |
| Specification    | 12                                                                                            |
|                  | RED4S Pin Description<br>Operation Method<br>Power Supply<br>UART<br>RF In/Out<br>GUI Control |

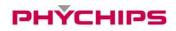

# **1** Pin Description

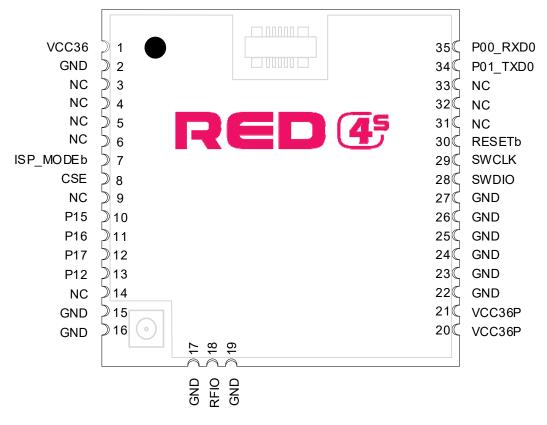

Figure 1 Pin Description

| No. | Pin Name    |                                                  | I               | Descriptio     | n             |                  |         |
|-----|-------------|--------------------------------------------------|-----------------|----------------|---------------|------------------|---------|
| 1   | VCC36       | DC Power for Reader SOC                          |                 |                |               |                  |         |
| 2   | GND         | Ground                                           |                 |                |               |                  |         |
| 3   | P04_SPI_TXD | Quasi-bi directiona                              | I I/O port or S | PI Output      |               |                  |         |
| 4   | P05_SPI_RXD | Quasi-bi directiona                              | I I/O port or S | PI Input       |               |                  |         |
| 5   | P06_SPI_CLK | Quasi-bi directiona                              | I I/O port or S | PI Clock       |               |                  |         |
| 6   | P07_SPI_CS  | Quasi-bi directional I/O port or SPI Chip Select |                 |                |               |                  |         |
|     |             | When ISP_MODE                                    | o is Logic 'Lov | v', ISP mod    | le is set as  | shown below      | v table |
|     |             | Pin No.                                          | 7               | 12             | 11            | 10               |         |
|     |             | MODE                                             | ISP_MODEb       | P17            | P16           | P15              |         |
| 7   | ISP MODEb   | Normal                                           | 1               | GPIO/INT       | GPIO/INT      | GPIO/INT         |         |
| '   |             | UART ISP                                         | 0               | 0              | 0             | 0                |         |
|     |             | SPI ISP                                          | 0               | 0              | 0             | 1                | 1       |
|     |             | [CAUTION] Except                                 | ISP mode, IS    | SP_MODE        | should be     | set logic 'Hig   | gh' for |
|     |             | robust stability for F                           | LASH memo       | ory            |               |                  |         |
| 8   | CSE         | Chip Select enable                               | / module pov    | ver enable     | 0:Disable 1   | 1: Enable        |         |
| 9   | NC          | Not Connection                                   |                 |                |               |                  |         |
| 10  | P15         | Quasi-bi directiona                              | l I/O port      |                |               |                  |         |
| 10  | FIJ         | [NOTE] This pin is al                            | ready used inte | ernally. So th | is pin should | l be only for IS | SP mode |
| 11  | P16         | Quasi-bi directiona                              | I I/O port or E | xternal Inte   | errupt 4      |                  |         |

## 1.1 **RED4S Pin Description**

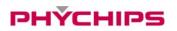

| 12 | P17      | Quasi-bi directional I/O port or External Interrupt 5 |  |  |
|----|----------|-------------------------------------------------------|--|--|
|    |          | Quasi-bi directional I/O port I2C Clock               |  |  |
| 13 | P12_SCL  | The pull-up resistor is always switched on.           |  |  |
|    |          | Reserved Address : 0x70, 0x71                         |  |  |
|    |          | Quasi-bidirectional I/O port I2C Data In / Out        |  |  |
| 14 | P11_SDA  | The pull-up resistor is always switched on.           |  |  |
|    |          | Reserved Address : 0x70, 0x71                         |  |  |
| 15 | GND      | Ground                                                |  |  |
| 16 | GND      | Ground                                                |  |  |
| 17 | GND      | Ground                                                |  |  |
| 18 | RF IO    | Rx Input / Tx Output                                  |  |  |
| 19 | GND      | Ground                                                |  |  |
| 20 | VCC36P   | DC Power for Power Amp                                |  |  |
| 21 | VCC36P   | DC Power for Power Amp                                |  |  |
| 22 | GND      | Ground                                                |  |  |
| 23 | GND      | Ground                                                |  |  |
| 24 | GND      | Ground                                                |  |  |
| 25 | GND      | Ground                                                |  |  |
| 26 | GND      | Ground                                                |  |  |
| 27 | GND      | Ground                                                |  |  |
| 28 | SWDIO    | Serial Wire Debug data in out                         |  |  |
| 29 | SWCLK    | Serial Wire Debug Clock                               |  |  |
| 30 | RESETb   | Reader SOC Reset signal 0: reset                      |  |  |
| 31 | NC       | Not Connection                                        |  |  |
| 32 | NC       | Not Connection                                        |  |  |
| 33 | NC       | Not Connection                                        |  |  |
| 34 | P01_TXD0 | Quasi-bi directional I/O port or UART0 Output         |  |  |
| 35 | P00 RXD0 | Quasi-bi directional I/O port or UART0 Input          |  |  |

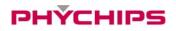

# 2 Operation Method (Installation guide for power supply)

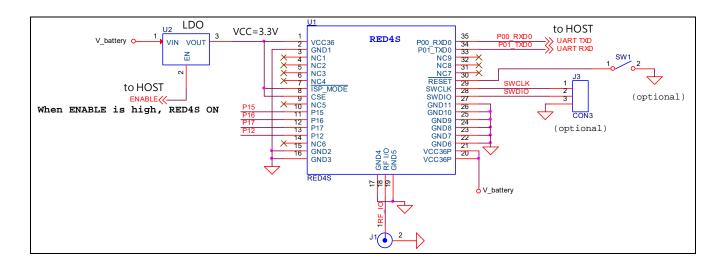

**Figure 2 Application Circuit** 

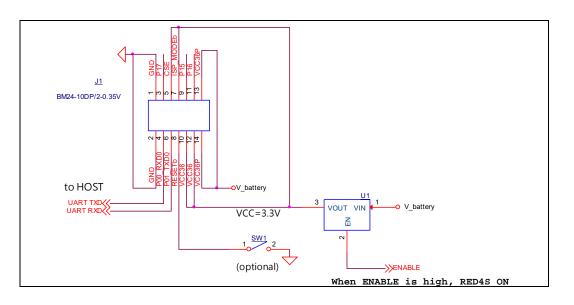

Figure 3 Application circuit: DC/Signal connector

#### 2.1 **Power Supply**

DC power to operate RED4S is separated by 2 kinds. VCC36 is to supply for PR9200 which power range is 3.3 to 3.6 volts, VCC36P is to supply for power amp which power range is 3.3 to 4.2 volts.

In mobile device with battery, VCC36P can be connected to battery power directly. VCC36 pins need to external LDO (or another device). As the Host control the LDO's enable, user control power down mode of module. If you do not control external LDO, you can control CSE pin to enter power down mode instead.

#### 2.2 **UART**

The serial interface is assigned with two wires. RXD0, which pin is assigned to pin 35, is for receiving command from host and TXD0, which pin is assigned to pin 34, is for transmitting response to host. Pin connection is shown as below figure.

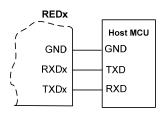

Figure 4 Host MCU Connection

Following configuration is used for interfacing to USB transceiver.

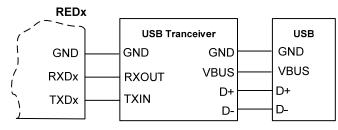

Figure 5 USB transceiver Connection

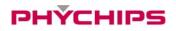

## 2.3 RF In/Out

RF I/O which assigned to Pin 18 is optimized with 50ohm impedance.

### 2.4 GUI Control

The RED Utility helps the user to start working with RED DK RFID reader quickly.

Follow below steps to run GUI.

Windows Start button → Program Menu → RED Utility\_vX.X.X

| RED Utility_v2.5.2                                                                                                    | —     |          | ×      |
|----------------------------------------------------------------------------------------------------|-------|----------|--------|
| Connection Tools <u>I</u> nfo.                                                                                                    |       |          |        |
| 🍕 🗞 🔄 💆 🏈 💟   📴 🔠   🍉 📰 🍣   🌚   🗿                                                                                                    |       |          |        |
| Tag Imformation Registry Manager                                                                                                    |       |          |        |
| Tag Information                                                                                                    |       |          |        |
| PC EPC                                                                                                    | Count | Tag RSS  | 51     |
| Read tags : 0<br>RSP > Get Reader Information :<br>Region : Japan<br>Channel : 24                                                                                                    | Sta   | art      | ©<br>^ |
| Read Time : 400 [ms]<br>Idle Time : 100 [ms]<br>CW Sense Time : 5 [ms]<br>LBT RF Level : -74.0 [dBm]<br>Current Setted RF Tx Power : 23.0 [dBm]<br>Minimum RF Tx Power : 18.0 [dBm]<br>Maximum RF Tx Power : 23.0 [dBm]<br>BLF : 250 [KHz] |       |          |        |
| Modulation : M4<br>DR : 64/3<br>Session : Dev.mode                                                                                                    |       |          |        |
| Write Script                                                                                                    |       |          |        |
| OPEN HID(002D4B79) 115200 R4A4-STJCM RED4_v2.5.1_ST                                                                                                    |       | ady. Sou |        |

Figure 6 RED Utility\_vX.X.X

#### 2.4.1 Mode Change

RED Utility provides two view modes. User can select view mode depending on purpose of use between Basic View Mode and Extended View Mode.

| RED Utility_v2.5.2                                                                                                    | – 🗆 🗙          |
|----------------------------------------------------------------------------------------------------|----------------|
| Connection Tools <u>I</u> nfo.                                                                                                    |                |
| i 🐗 🔩 🗢   💆 🥔 💟   😰 語 📄   🍉 📰 🍪   🚱   🕄                                                                                                    |                |
| Tag Imformation Registry Manager                                                                                                    |                |
|                                                                                                    |                |
| Tag Information                                                                                                    |                |
| PC EPC                                                                                                    | Count Tag RSSI |
|                                                                                                    |                |
|                                                                                                    |                |
|                                                                                                    |                |
|                                                                                                    |                |
|                                                                                                    |                |
|                                                                                                    |                |
|                                                                                                    |                |
|                                                                                                    |                |
|                                                                                                    |                |
|                                                                                                    |                |
| Read tags: 0                                                                                                    |                |
|                                                                                                    | Stort (63)     |
| Reautays. U                                                                                                    | Start          |
|                                                                                                    | Start          |
| RSP > Get Reader Information :                                                                                                    | Start (2)      |
| RSP > Get Reader Information :<br>Region : Japan<br>Channel : 24                                                                                                    | Start (5)      |
| RSP > Get Reader Information :<br>Region : Japan<br>Channel : 24<br>Read Time : 400 [ms]                                                                                                    | Start (5)      |
| RSP > Get Reader Information :<br>Region : Japan<br>Channel : 24<br>Read Time : 400 [ms]<br>Idle Time : 100 [ms]                                                                                                    | Start (5)      |
| RSP > Get Reader Information :<br>Region : Japan<br>Channel : 24<br>Read Time : 400 [ms]<br>Idle Time : 100 [ms]<br>CW Sense Time : 5 [ms]<br>LBT RF Level : -74.0 [dBm]                                                                                                    | Start (5)      |
| RSP > Get Reader Information :<br>Region : Japan<br>Channel : 24<br>Read Time : 400 [ms]<br>Idle Time : 100 [ms]<br>CW Sense Time : 5 [ms]<br>LBT RF Level : -74.0 [dBm]<br>Current Setted RF Tx Power : 23.0 [dBm]                                                                                                    | Start (5)      |
| RSP > Get Reader Information :<br>Region : Japan<br>Channel: 24<br>Read Time : 400 [ms]<br>Idle Time : 100 [ms]<br>CW Sense Time : 5 [ms]<br>LBT RF Level : -74.0 [dBm]<br>Current Setted RF Tx Power: 23.0 [dBm]<br>Minimum RF Tx Power : 18.0 [dBm]                                                                                                    | Start (5)      |
| RSP > Get Reader Information :<br>Region : Japan<br>Channel : 24<br>Read Time : 400 [ms]<br>Idle Time : 100 [ms]<br>CW Sense Time : 5 [ms]<br>LBT RF Level : -74.0 [dBm]<br>Current Setted RF Tx Power : 23.0 [dBm]<br>Minimum RF Tx Power : 18.0 [dBm]<br>Maximum RF Tx Power : 23.0 [dBm]<br>BLF : 250 [KHz]                                                                          | Start (2)      |
| RSP > Get Reader Information :<br>Region : Japan<br>Channel : 24<br>Read Time : 400 [ms]<br>Idle Time : 100 [ms]<br>CW Sense Time : 5 [ms]<br>LBT RF Level : -74.0 (dBm]<br>Current Setted RF Tx Power : 23.0 [dBm]<br>Minimum RF Tx Power : 18.0 [dBm]<br>Maximum RF Tx Power : 23.0 [dBm]<br>BLF : 250 [kHz]<br>Modulation : M4                                                       | Start (5)      |
| RSP > Get Reader Information :<br>Region : Japan<br>Channel : 24<br>Read Time : 400 [ms]<br>Idle Time : 100 [ms]<br>CW Sense Time : 5 [ms]<br>LBT RF Level : -74.0 [dBm]<br>Current Setted RF Tx Power : 23.0 [dBm]<br>Minimum RF Tx Power : 18.0 [dBm]<br>Maximum RF Tx Power : 23.0 [dBm]<br>BLF : 250 [kHz]                                                                          | Start (5)      |
| RSP > Get Reader Information : $Region : Japan$ $Channel : 24$ $Read Time : 400 [ms]$ $Idle Time : 100 [ms]$ $CW Sense Time : 5 [ms]$ $LBT RF Level : -74.0 [dBm]$ $Current Setted RF Tx Power : 23.0 [dBm]$ $Minimum RF Tx Power : 18.0 [dBm]$ $Maximum RF Tx Power : 23.0 [dBm]$ $BLF : 250 [KHz]$ $Modulation : M4$ $DR : 64/3$                                                      | Start (5)      |
| $RSP \ge Get Reader Information :$ $Region : Japan$ $Channel : 24$ $Read Time : 400 [ms]$ $Idle Time : 100 [ms]$ $CW Sense Time : 5 [ms]$ $LBT RF Level : -74.0 (dBm]$ $Current Setted RF Tx Power : 23.0 [dBm]$ $Minimum RF Tx Power : 18.0 [dBm]$ $Maximum RF Tx Power : 23.0 [dBm]$ $BLF : 250 [KH2]$ $Modulation : M4$ $DR : 64/3$                                                  | Start (2)      |
| $RSP \ge Get Reader Information :$ $Region : Japan$ $Channel : 24$ $Read Time : 400 [ms]$ $Idle Time : 100 [ms]$ $CW Sense Time : 5 [ms]$ $LBT RF Level : -74.0 [dBm]$ $Current Setted RF Tx Power : 23.0 [dBm]$ $Minimum RF Tx Power : 18.0 [dBm]$ $BLF : 250 [kHz]$ $Modulation : M4$ $DR : 64/3$ $Session : Dev.mode$                                                                |                |
| RSP > Get Reader Information :           Region : Japan           Channel : 24           Read Time : 400 [ms]           Idle Time : 100 [ms]           CW Sense Time : 5 [ms]           LBT RF Level : -74.0 (dBm]           Current Setted RF Tx Power : 23.0 [dBm]           Minimum RF Tx Power : 18.0 (dBm]           BLF : 250 [KH2]           Modulation : M4           DR : 64/3 | Start (2)      |

Figure 7 Basic View Mode

To change View Mode, click the extension button marked red in Figure 7 above.

| E RED Utility_v2.5.2                                                  |            | - 🗆 X                                                 |
|-----------------------------------------------------------------------|------------|-------------------------------------------------------|
| Connection Tools Info.                                                |            |                                                       |
| i 49 💊 🗢   👲 🖉   📴 🔠   🍉 📰 🕸   😗   🗊                                  |            |                                                       |
| Tag Imformation Registry Manager                                      |            | HW Control Protocol Tag Memory Access RCP Code Others |
| Tag Information                                                       |            | Frequency Control                                     |
| PC EPC Coun                                                           | t Tag RSSI |                                                       |
|                                                                       | a hag tool | Region: Japan ~ Get Set                               |
|                                                                       |            | Channel: 24 ~ Get Set                                 |
|                                                                       |            | Frequency: 920.6 MHz                                  |
|                                                                       |            | RF Transmitter Control                                |
|                                                                       |            | Output Power: 23.0 v dBm Get Set                      |
|                                                                       |            | Test functions                                        |
| Read tags: 0                                                          | Start 💿    | Turn Tx CW on Turn Tx CW off                          |
|                                                                       |            | FH & LBT Settings                                     |
| RSP > Get Reader Information :                                        | ^          | Freq. Hopping (Only) Listen Before Talk (Only)        |
| Region : Japan<br>Channel : 24                                        |            | □ Freq. Hopping (with LBT)                            |
| Read Time : 400 [ms]                                                  |            |                                                       |
| Idle Time : 100 [ms]<br>CW Sense Time : 5 [ms]                        |            | Read Time: 400 ms CW Sense Time: 5 ms                 |
| LBT RF Level : -74.0 (dBm)<br>Current Setted RF Tx Power : 23.0 (dBm) |            | Idle Time: 100 ms LBT RF Level: -74.0 dBm             |
| Minimum RF Tx Power : 18.0 [dBm]                                      |            |                                                       |
| Maximum RF Tx Power : 23.0 [dBm]<br>BLF : 250 [kHz]                   |            | FHSS Channel Table Current Channel RSSI               |
| Modulation : M4<br>DR : 64/3                                          |            | Get Set                                               |
| Session : Dev.mode                                                    |            |                                                       |
|                                                                       |            | Modulation                                            |
|                                                                       | ×          | Multi-tag (M4, 250kHz) V Get Set                      |
| Write Script                                                          |            |                                                       |
| OPEN HID(002D4B79) 115200 R4A4-STJCM RED4_v2.5.1_ST                   |            | Ready Sound On                                        |

Figure 8 Extended View Mode

Always use Extended View Mode for measurement.

#### 2.4.2 RED4S Connection

If hardware connection is valid, RED utility connect module REDx automatically.

If utility cannot connect hardware, please follow below step

Click "Connection->Connect" to connect to REDx-DK through USB-to-UART at main window

GUI will find the Device and synchronize parameters with REDx module automatically. If the GUI cannot find the device automatically, Click "Connection->Port Setting" and select other Device. Default Baud rate is 115200 bit/s.

| Connection | Tools | s <u>I</u> nfo. |
|------------|-------|-----------------|
| Connect    |       | Alt+C           |
| Disconn    | ect   | Alt+D           |
| Port Sett  | ings  | Alt+P           |

If the Device connected successfully, status bar will display "OPEN" state and device number and so on.

| 0 | PEN | HID(002D4B79) | 115200 | R4A4-STJCM | RED4_v2.5.1_ST | Ready Sound On |
|---|-----|---------------|--------|------------|----------------|----------------|
|---|-----|---------------|--------|------------|----------------|----------------|

#### 2.4.3 Hardware Control

Click 'H/W Control Tab.' To control hardware.

#### 2.4.3.1 Band(Region) Setting

To select operating band, band setting should be required. Select band in combo box and click Set button to set operating band in group box 'Frequency Control.'

| Region: | Korea ~ | ] | Get | Set |
|---------|---------|---|-----|-----|
|---------|---------|---|-----|-----|

#### 2.4.3.2 Power Class Setting

.

Some countries classify channel number by power class. Click Get button and choose required power class. And then click Set button to set finally.

| Channel: 1 ~ G | et Set |
|----------------|--------|
|----------------|--------|

#### 2.4.3.3 Output Power setting

To set RED output power, select the Output Power combo box and click Set button.

| -RF Transmitter | Control |        |     |     |     |  |
|-----------------|---------|--------|-----|-----|-----|--|
| Output Power:   | 25.0    | $\sim$ | dBm | Get | Set |  |

#### 2.4.3.4 CW (Continuous Wave) setting

It is only used for hardware debugging.

To set CW on, click Turn Tx CW on button. To set CW off, click Tx CW off button.

| Turn Tx CW off |                |
|----------------|----------------|
|                | Turn Tx CW off |

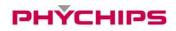

## 2.4.4 Tag Inventory Procedure

Click Start button in Tag Information Tab to read UHF RFID tag with RED Utility.

| Tag Imform  | ation | Registry Manager |       |          |
|-------------|-------|------------------|-------|----------|
| Tag Informa | tion  |                  |       |          |
| PC          | EPC   |                  | Count | Tag RSSI |
|             |       |                  |       |          |
|             |       |                  |       |          |
|             |       |                  |       |          |
|             |       |                  |       |          |
| lead tags : | 0     |                  | Sta   | art      |

Click Start button and Tag's EPC information is displayed.

| Tag | g Imforma   | tion  | Registry | Manager                |       |          |
|-----|-------------|-------|----------|------------------------|-------|----------|
| Tag | , Informati | on    |          |                        |       |          |
|     | PC          | EPC   |          |                        | Count | Tag RSSI |
| 1   | 30 00       | F1 C1 | 25 OF 23 | 2 73 5D AC 00 FA 1D 04 | 208   |          |
|     |             |       |          |                        |       |          |
|     |             |       |          |                        |       |          |
|     |             |       |          |                        |       |          |
|     |             |       |          |                        |       |          |
|     |             |       |          |                        |       |          |
|     |             |       |          |                        |       |          |
|     |             |       |          |                        |       |          |
| Rea | d tags :    | 1     |          |                        | 😪 Sto | p (S)    |
| Rea | d tags :    | 1     |          |                        | Sto   | p        |

# 3 Specification

| No. | Item                  |            | Unit | Test Condition                                                  | Specification |      |       | Remark |
|-----|-----------------------|------------|------|-----------------------------------------------------------------|---------------|------|-------|--------|
| NO. |                       |            |      |                                                                 | min           | Тур. | max   | Remark |
| 1   | Frequency Ran         | ge         | MHz  |                                                                 | 917.1         |      | 926.9 |        |
| 2   | Tx Power              |            | dBm  |                                                                 |               | 26   | 27    | PEAK   |
| 3   | Spurious              |            | dBm  |                                                                 | US (FCC 15C)  |      |       |        |
| 4   | Impedance             |            | Ω    |                                                                 |               | 50   |       | RF I/O |
| F   | DC Power              | VCC36P     | V    |                                                                 | 3.3           | 3.6  | 4.2   |        |
| 5   |                       | VCC36      |      |                                                                 | 3.3           |      | 3.6   |        |
| 6   | Operating Temperature |            | °C   |                                                                 | -20           |      | 70    |        |
| 7   | Operating Humidity    |            | %    |                                                                 | 0             |      | 90    |        |
|     |                       | Power Down | uA   | uA Active current is<br>mA measured at 25dBm<br>with 50ohm load |               |      | 20    |        |
| 8   | Current               | Idle       | mA   |                                                                 |               |      | 20    |        |
|     |                       | Active     |      |                                                                 |               | -    |       |        |
| 9   | Size                  |            | mm   | 24.0 * 24.0 * 3.0                                               |               |      |       |        |
| 10  | Weight                |            | g    | 3                                                               |               |      |       |        |

•Device Name(Model Name) : RED4S

•FCC ID: Y3D-RED4S

•Name of Grantee: PHYCHIPS Inc.

•Production year, month, date:

•Manufacturer/Country: Korea

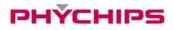

#### FCC Information to User

This device complies with Part 15 of FCC Rules. Operation is subject to the following two conditions: (1) the device may not cause interference, and

(2) the device must accept any interference, including interference that may cause undesired operation of this device.

Caution : Any changes or modifications in construction of this device which are not expressly approved by the party responsible for compliance could void the user's authority to operate the equipment

This device generates, uses and can radiate radio frequency energy and, if not installed and used in accordance with the instructions, may cause harmful interference to radio communications. However, there is no guarantee that interference will not occur in a particular installation. If this equipment does cause harmful interference to radio or television reception, which can be determined by turning the equipment off and on, the user is encouraged to try to correct the interference by one or more of the following measures:

- Reorient or relocate the receiving antenna.
- Increase the separation between the equipment and receiver.
- Connect the equipment into an outlet on a circuit different from that to which the receiver is connected.
- Consult the dealer or an experienced radio/TV technical for help.

#### End Product Labeling

The module is labeled with its own FCC. If the FCC ID is not visible when the module is installed inside another device, then the outside of the device into which the module is installed must also display a label referring to the enclosed module. In that case, the final end product must be labeled in a visible area with the following:

"Contains FCC ID: Y3D-RED4S"

#### OEM Responsibilities to comply with FCC

The module has been certified for integration into products only by OEM integrators under the following condition:

- The antenna(s) must be installed such that a minimum separation distance of at least 20 cm ismaintained between the radiator (antenna) and all persons at all times.
- The module is limited to installation in mobile or fixed applications.
- The transmitter module must not be co-located or operating in conjunction with any other antenna ortransmitter except in accordance with FCC multi-transmitter product procedures.
- Separate approval will be required for all other operating configurations, including portableconfigurations with respect to Part 2.1093 and different antenna configurations other than suppliedantennas.
- The end product must have a power supply regulation circuit. The supply voltage for this module is 3.3~3.6V. Please refer to the installation guide.(on page 5)

As long as the condition above is met, further transmitter testing will not be required. However, the OEM integrator is still responsible for testing their end-product for any additional compliance requirements required with this module installed (for example, digital device emissions, PC peripheral requirements, etc.).

In the event that these conditions cannot be met, then the FCC authorizations are no longer considered valid and the FCC ID cannot be used on the final product. In these circumstances, the OEM integrator will be responsible for re-evaluating the end product including this module and obtaining separate FCC authorizations.

- This device is intended only for OEM integrators
- For OEM integration only device cannot be sold to general public.
- Manual Information to the End User

The OEM integrator has to be aware not to provide information to the end user regarding how to install or remove this RF module in the user's manual of the end product which integrates this module.

This device may only operate using an antenna of a type and maximum (or lesser) gain approved by Phychips. Antenna types not included in the list, having a gain greater than the maximum gain indicated for that type, are strictly prohibited for use with this transmitter.

| - |     | Peak Gain | Part Name           |
|---|-----|-----------|---------------------|
|   | ANT | 3.72 dBi  | KSA – 921A6015B100B |